## Pokemon Kids Workshop

Cassandra Chin (@cassandraonjava)

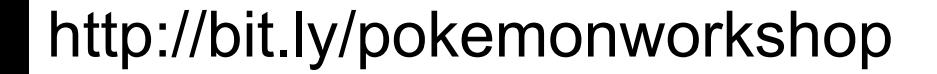

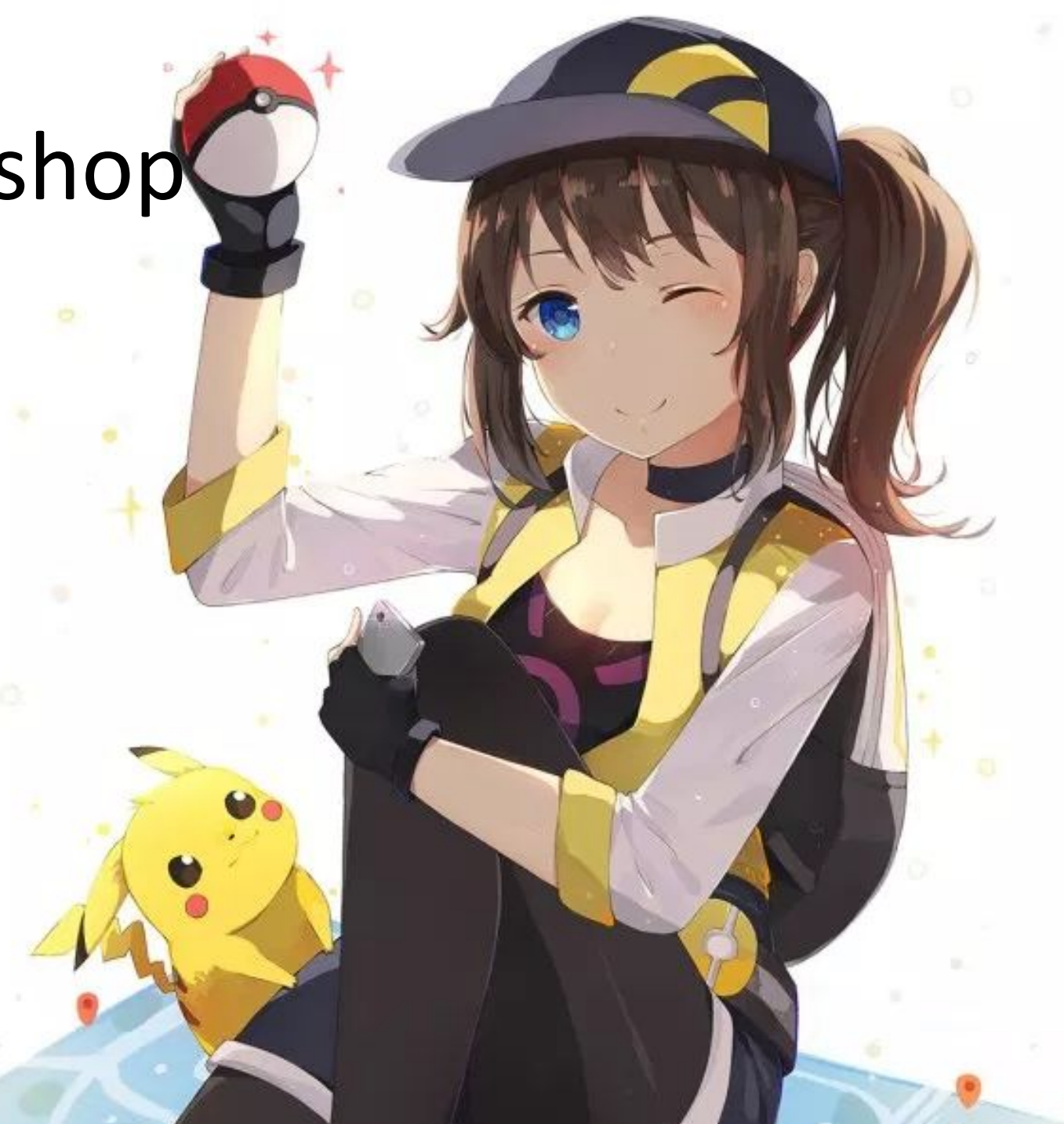

# The Pokemon are Happy in Pokepark

2

# Oh no, the Pokemon escaped!

**AKANNALIZ** 

W ...... -----

## Let's go round up the Pokemon!

## Some Pokemon are hard to catch!

5

## So we will need some tools

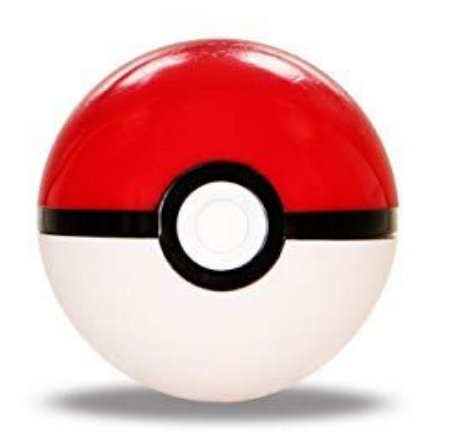

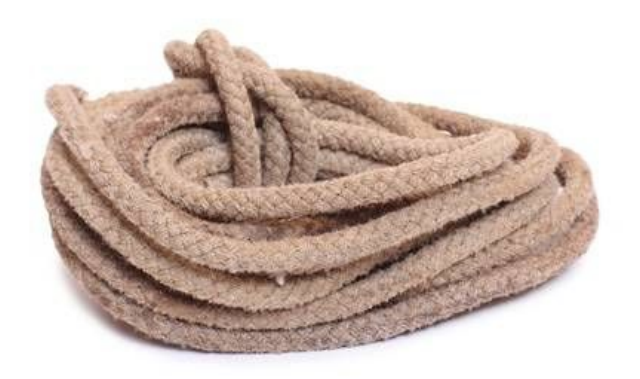

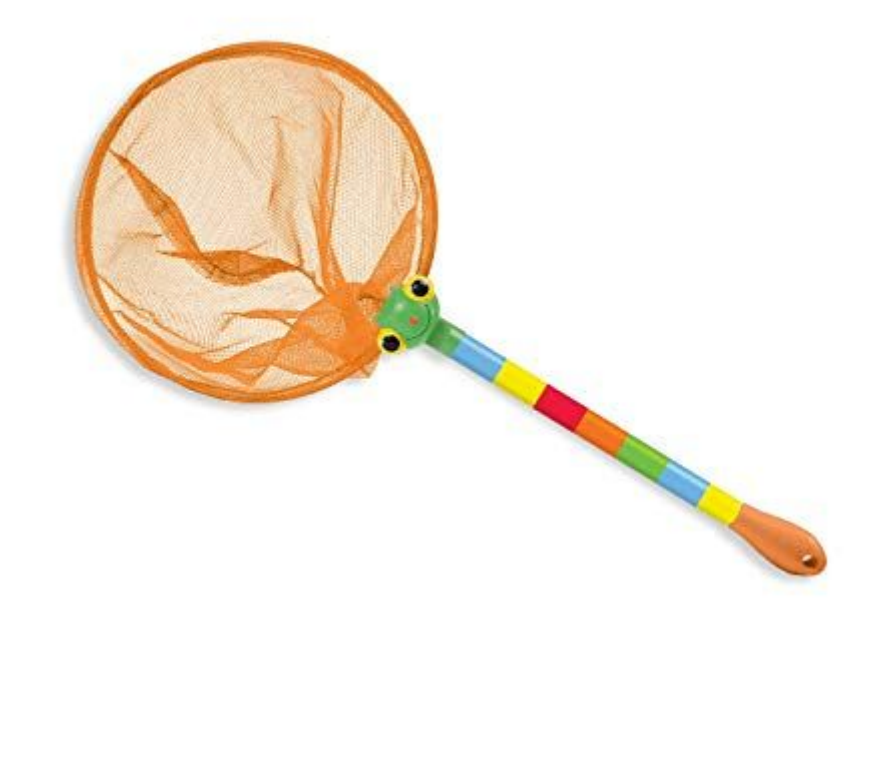

#### And maybe Java, Raspberries, and Pie! Raspberry Pi

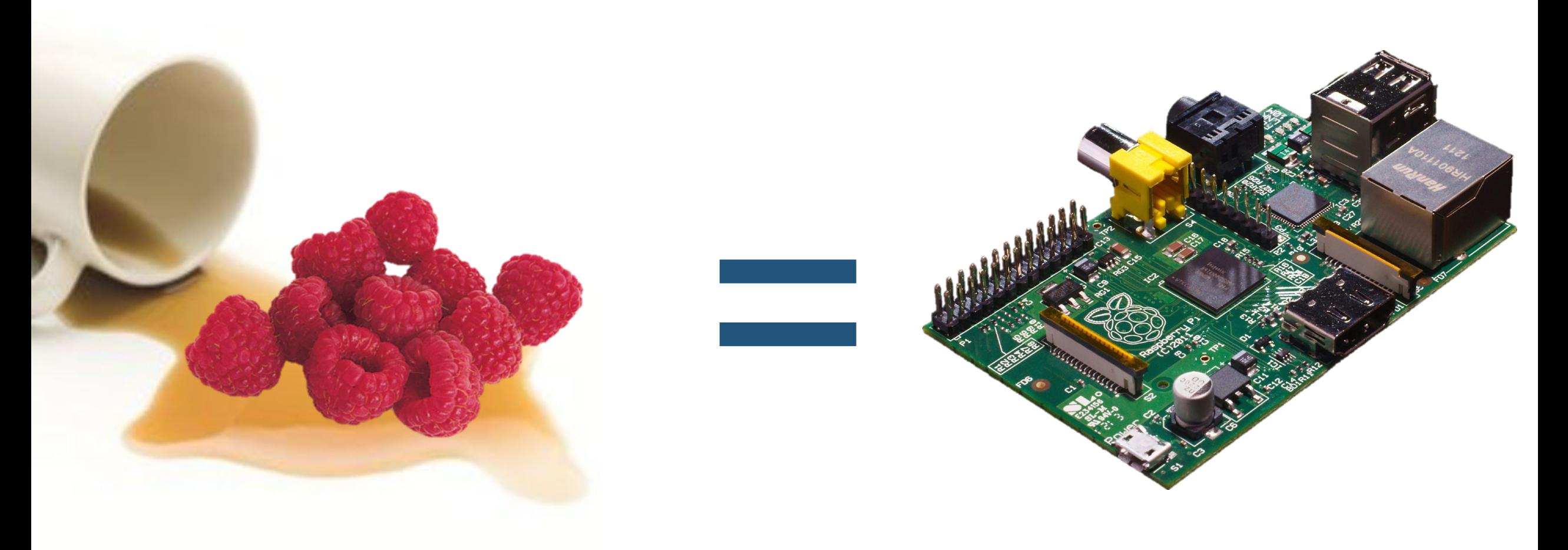

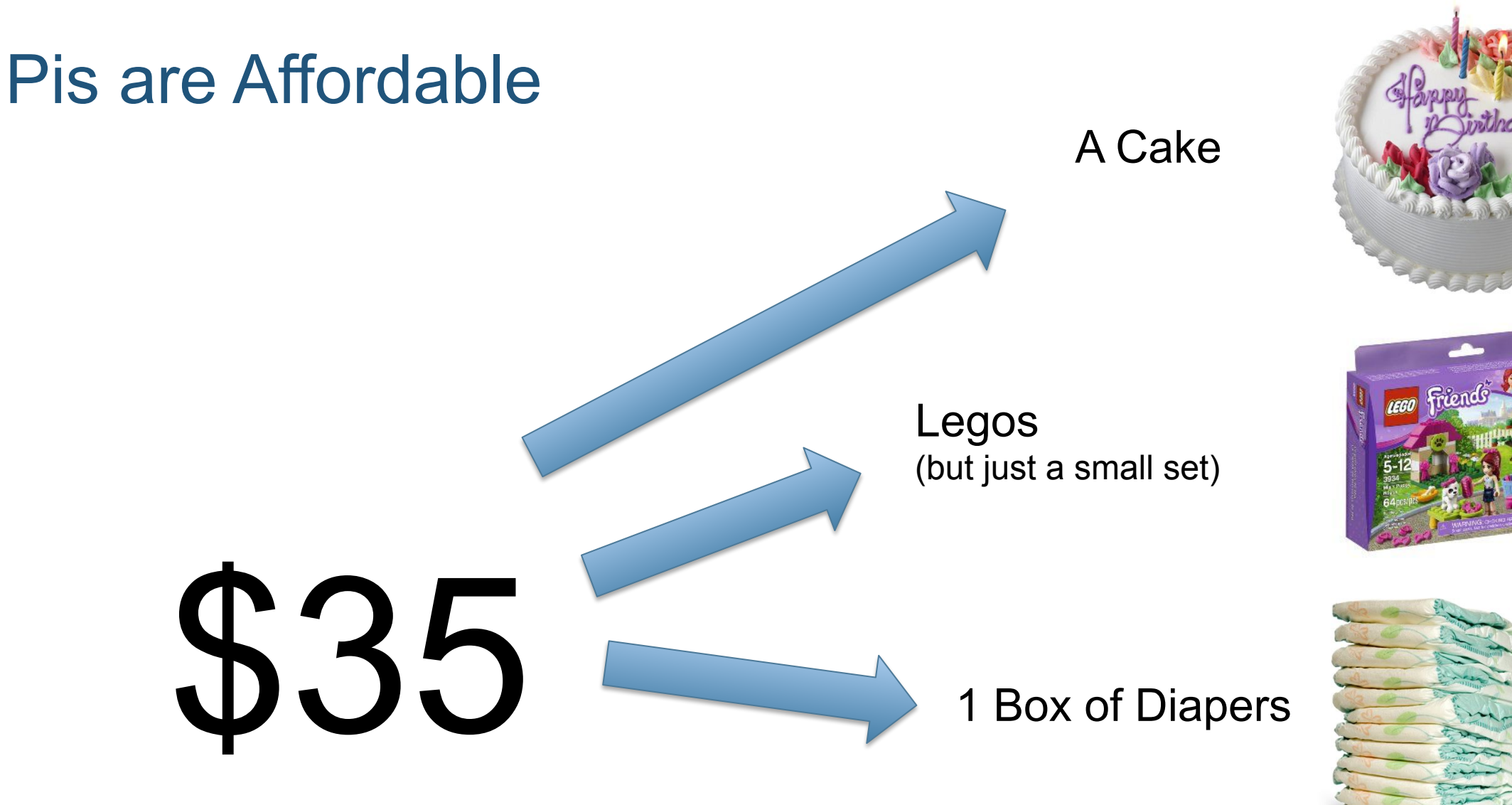

## Electronic Safety!

- <sup>&</sup>gt; Unplug from wall before wiring
- <sup>&</sup>gt; Get rid of static by touching a metal surface
- <sup>&</sup>gt; Don't touch exposed wires/metal
- <sup>&</sup>gt; Never remove/insert SD Card while power is on

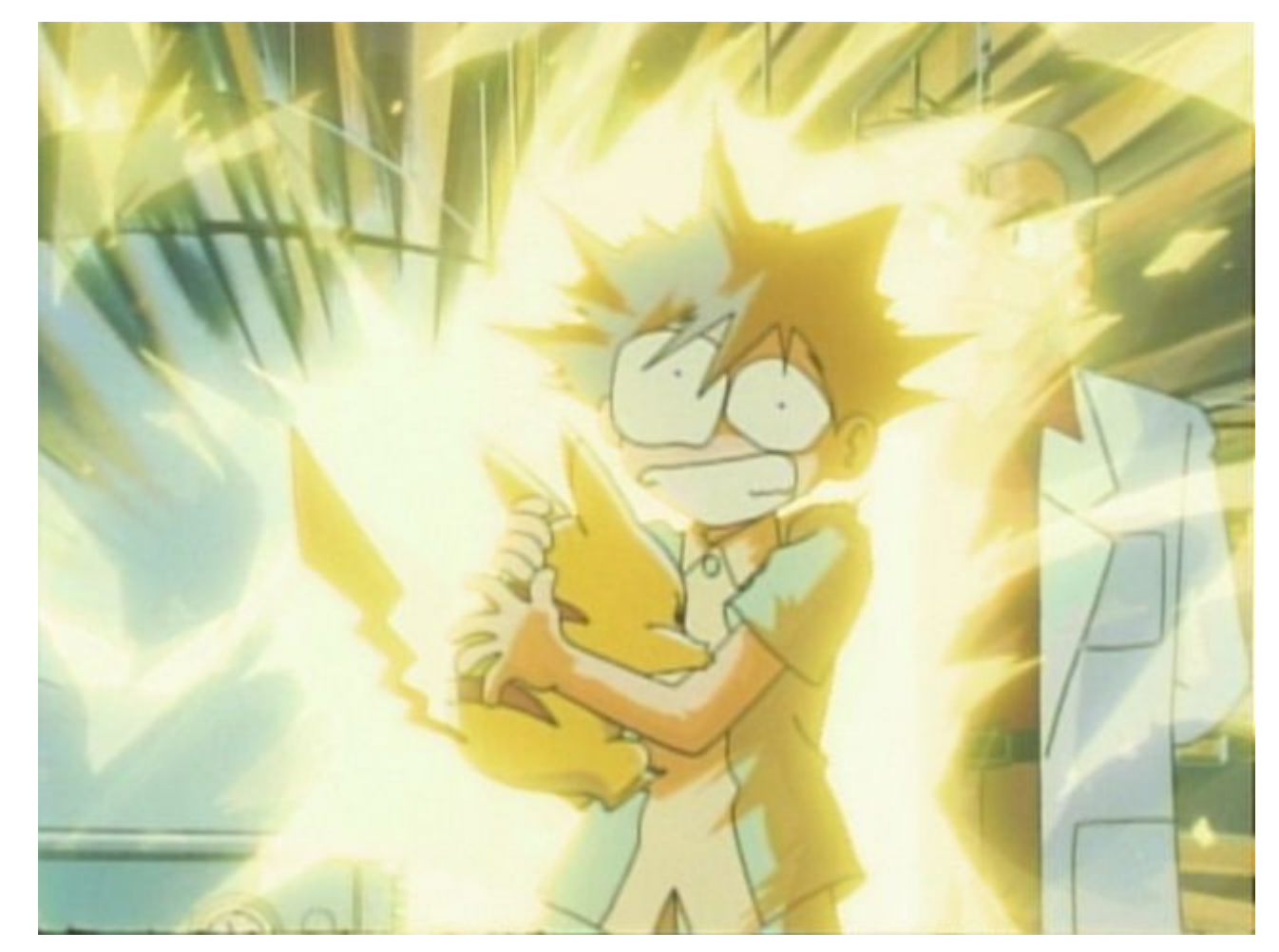

### Assembly Demonstration

TTA

Running the ZombieTime Application

Change directory to the project folder <sup>&</sup>gt; **cd PokeTime** Run the build script

<sup>&</sup>gt; **sudo ant**

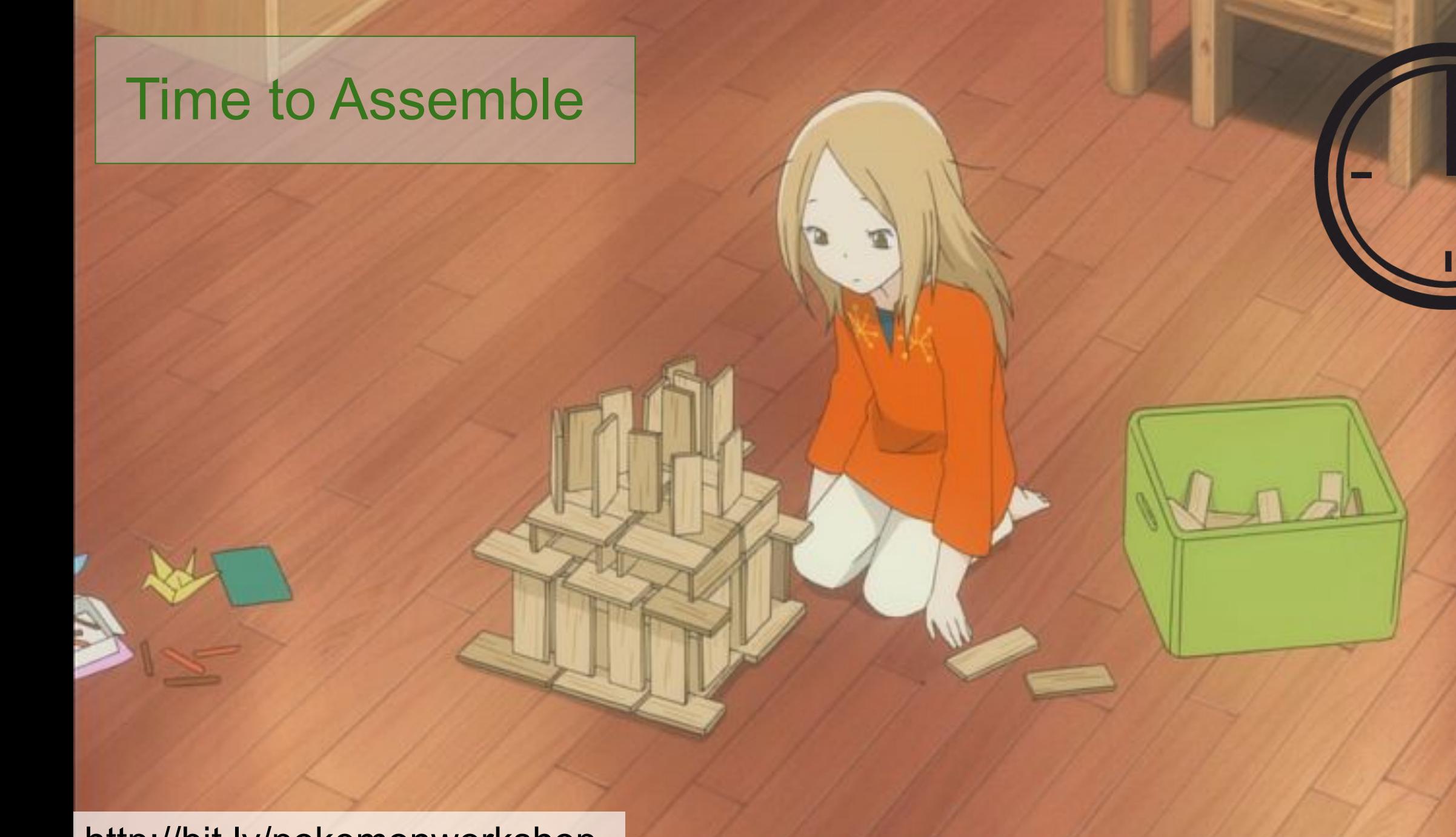

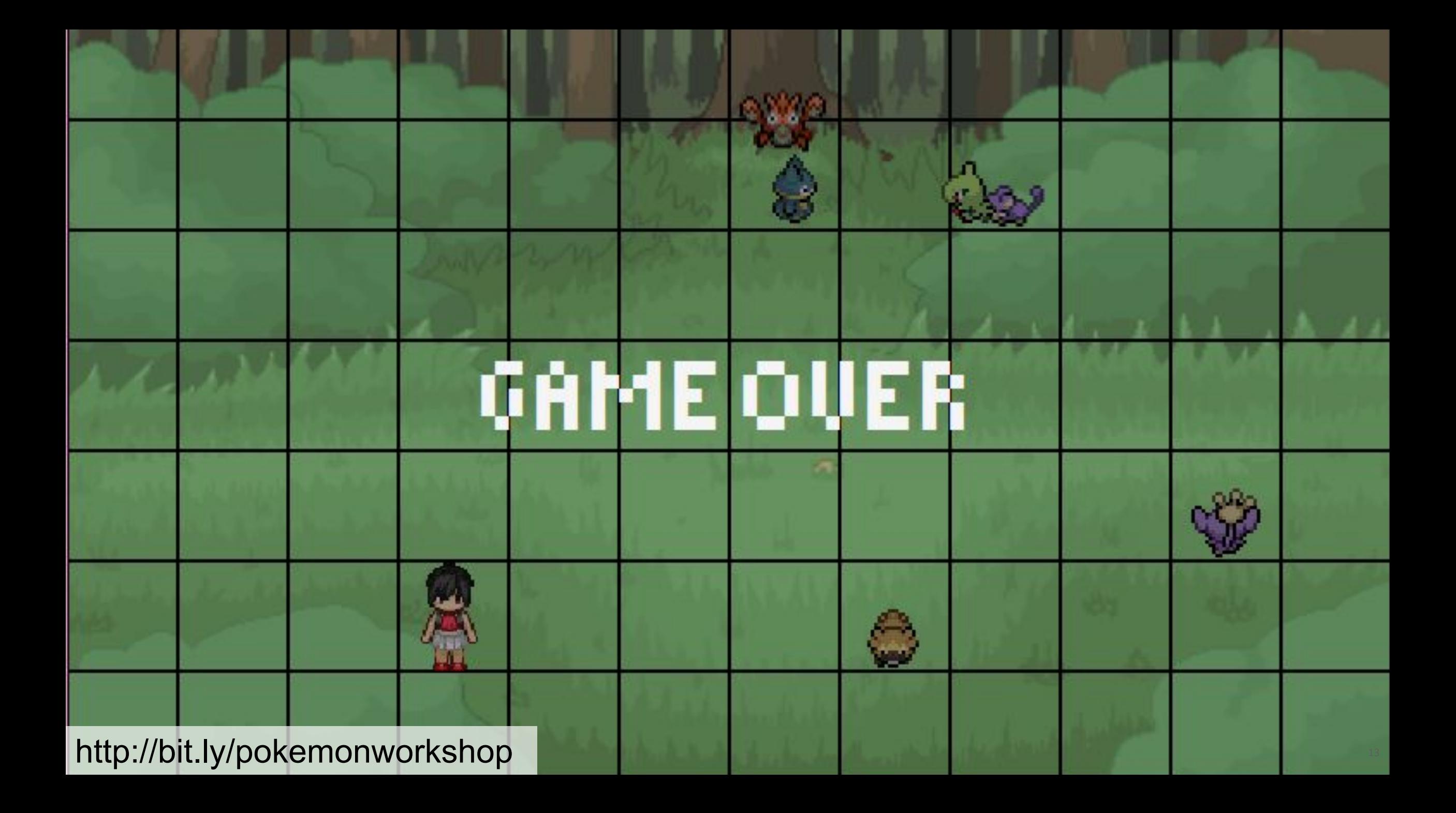

# Let's use a Pokeball

http://bit.ly/pokemonworkshop fault.jpg and the state of the strep sackground.off

## But all we can afford… is a PokeButton

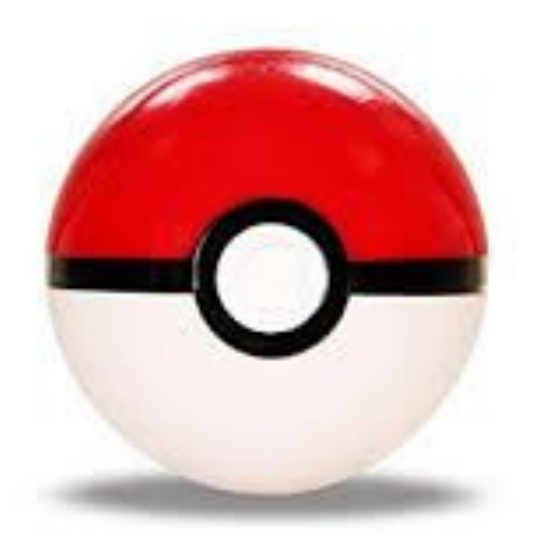

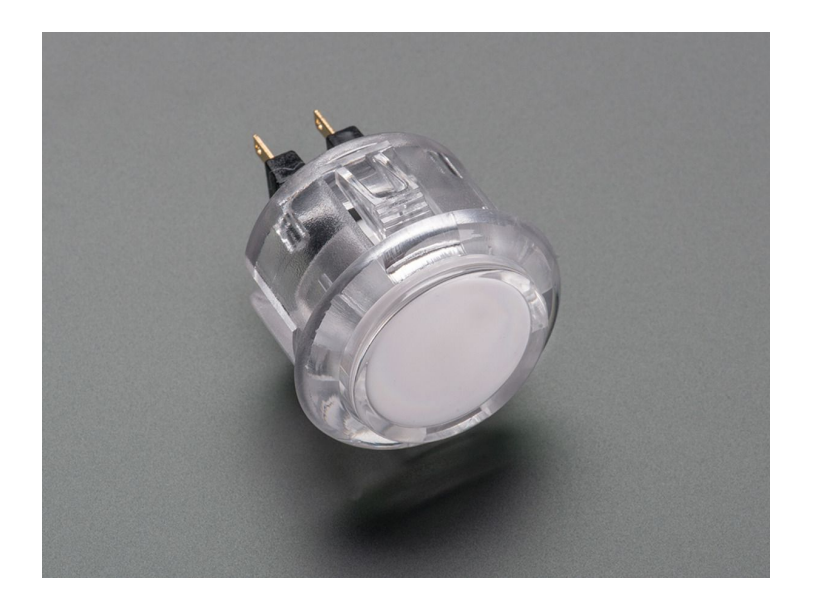

# \$\$\$\$ \$

http://bit.ly/pokemonworkshop fault.jpg http://bit.ly/pokemonworkshop as

#### How Breadboards Work

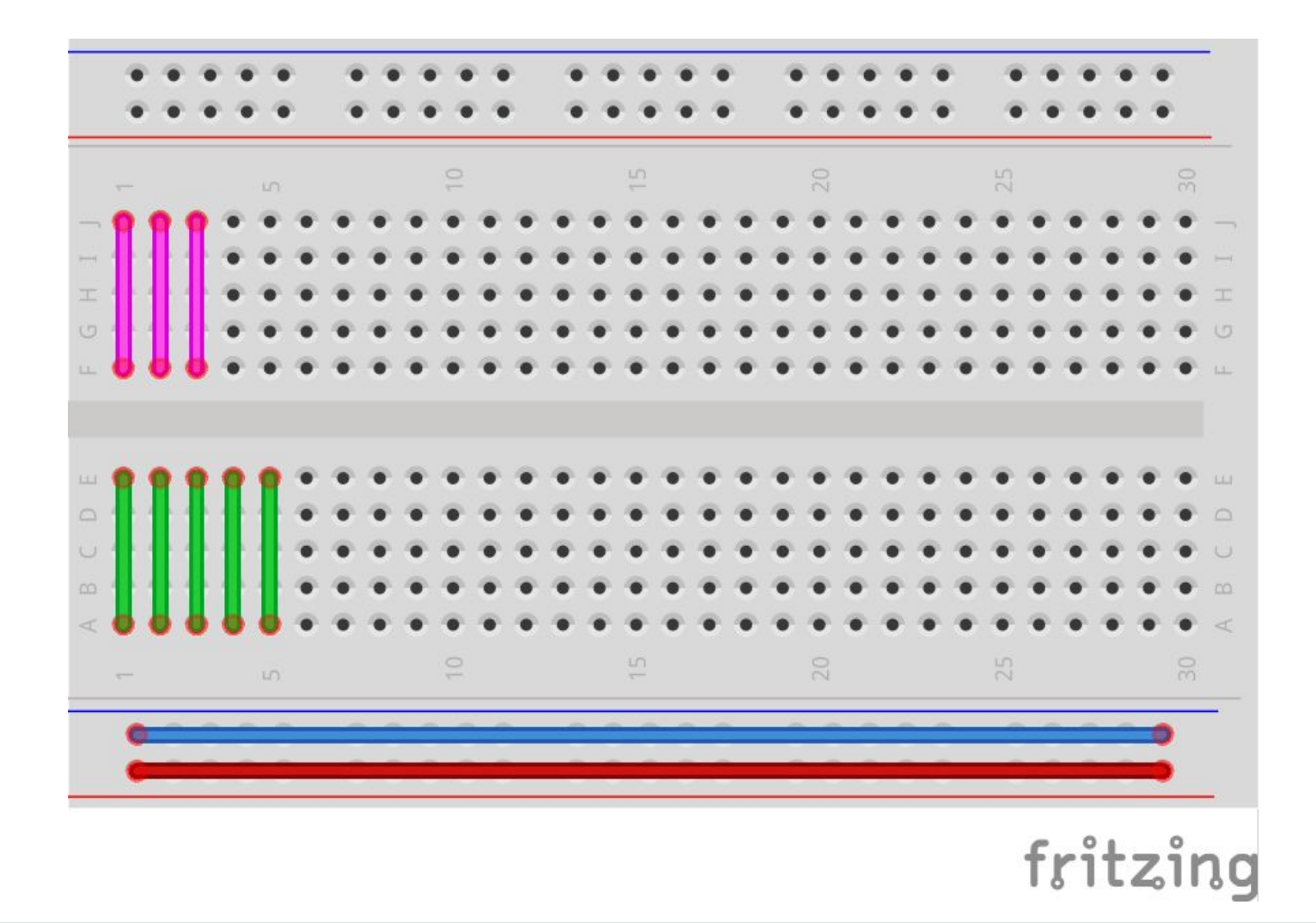

#### Wiring a Button

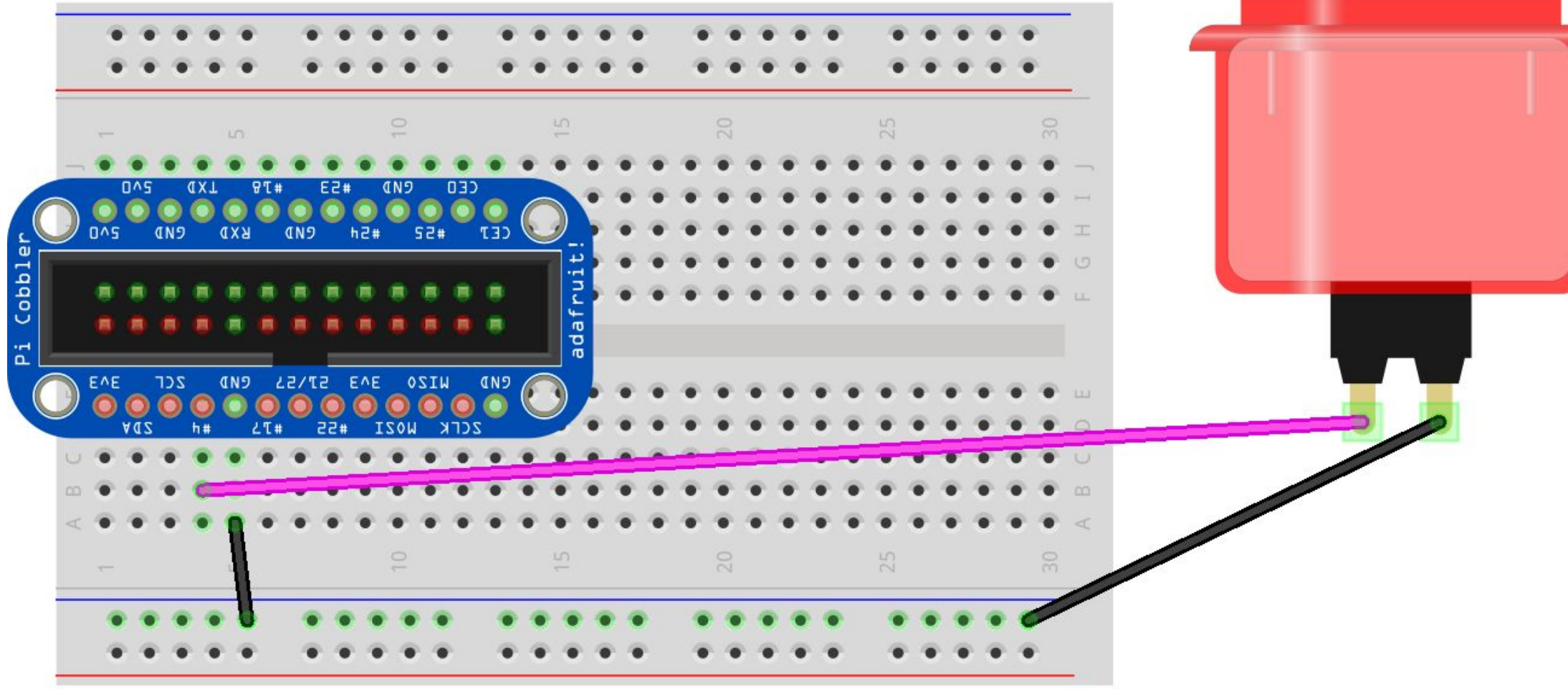

fritzi

#### Attacking when you press the button

```
final GpioPinDigitalInput myButton =
     gpio.provisionDigitalInputPin(RaspiPin.GPIO_07,
                                    PinPullResistance.PULL_UP);
myButton.addListener(new GpioPinListenerDigital() {
   @Override
   public void handleGpioPinDigitalStateChangeEvent
      (GpioPinDigitalStateChangeEvent event) {
     boolean buttonPressed = event.getState().isLow();
     if (buttonPressed) Main.display("Button Pressed");
     Main.attack(3);
 }
});
```
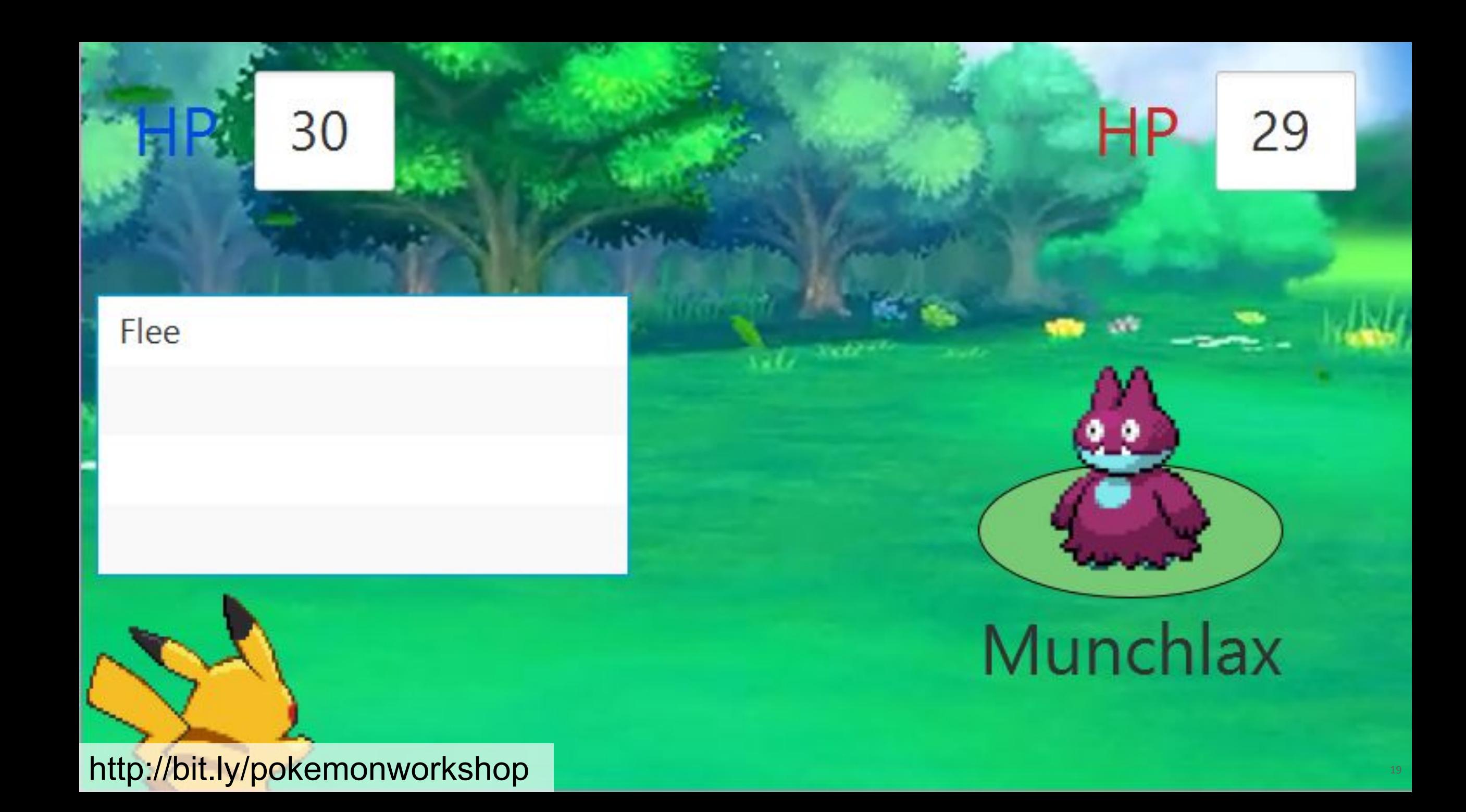

## Hacking the Code

Run the nano text editor:

> **nano src/sample/SensorFactory.java**

Save your changes:

> **Control-O Enter**

Exit Nano:

> **Control-X**

Delete old files (if timestamps are bad):

**> sudo ant clean**

Compile/Run:

> **sudo ant**

#### **Main.attack(3);**

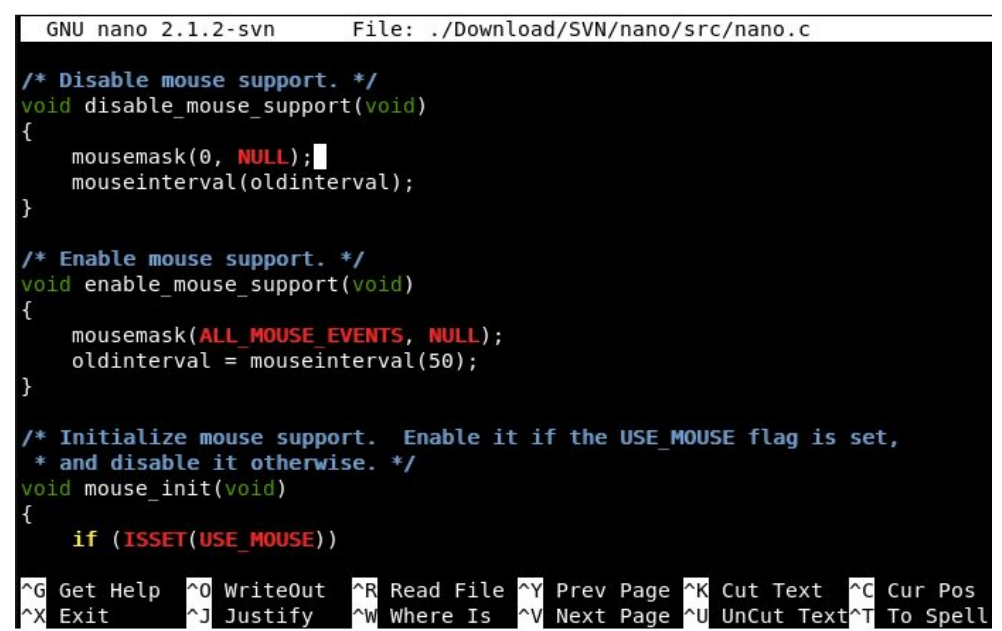

## Time to Wire Your Button!

Hey... There's a button here

## Pokemon get sleepy at night...

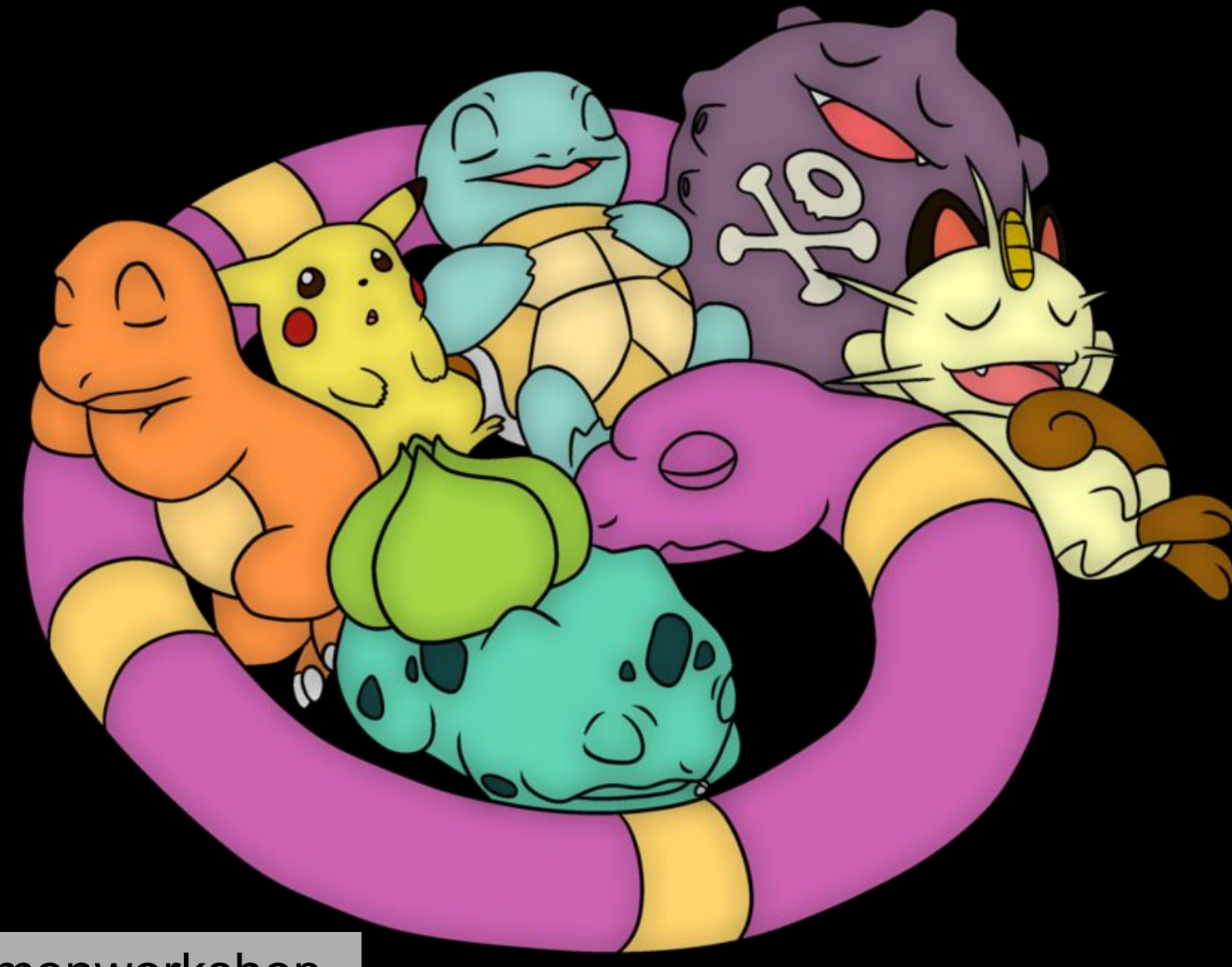

#### Wiring a Light Sensor

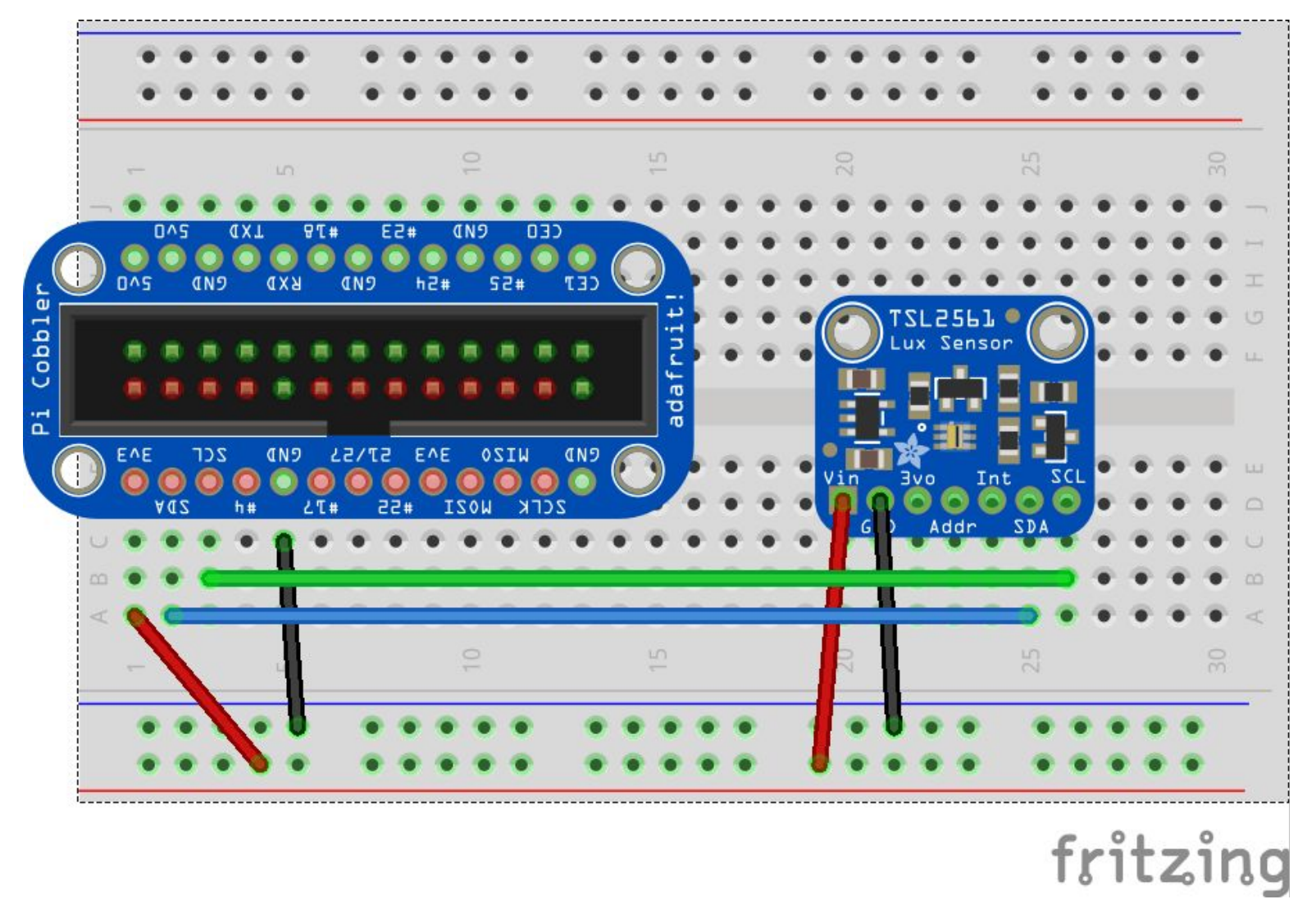

#### Making it Night Using a Light Sensor

```
Tsl2561 lightSensor = new Tsl2561(device);
Timeline lightTimeline = new Timeline(
         new KeyFrame(Duration.seconds(10), actionEvent -> {
     double lux = lightSensor.getLux();
    Main.display("lux = " + lux);
     if (lux < 3) {
         night.setValue(true);
     } else {
         night.setValue(false);
 }
}));
```
#### Hurry Up and Make it Night!

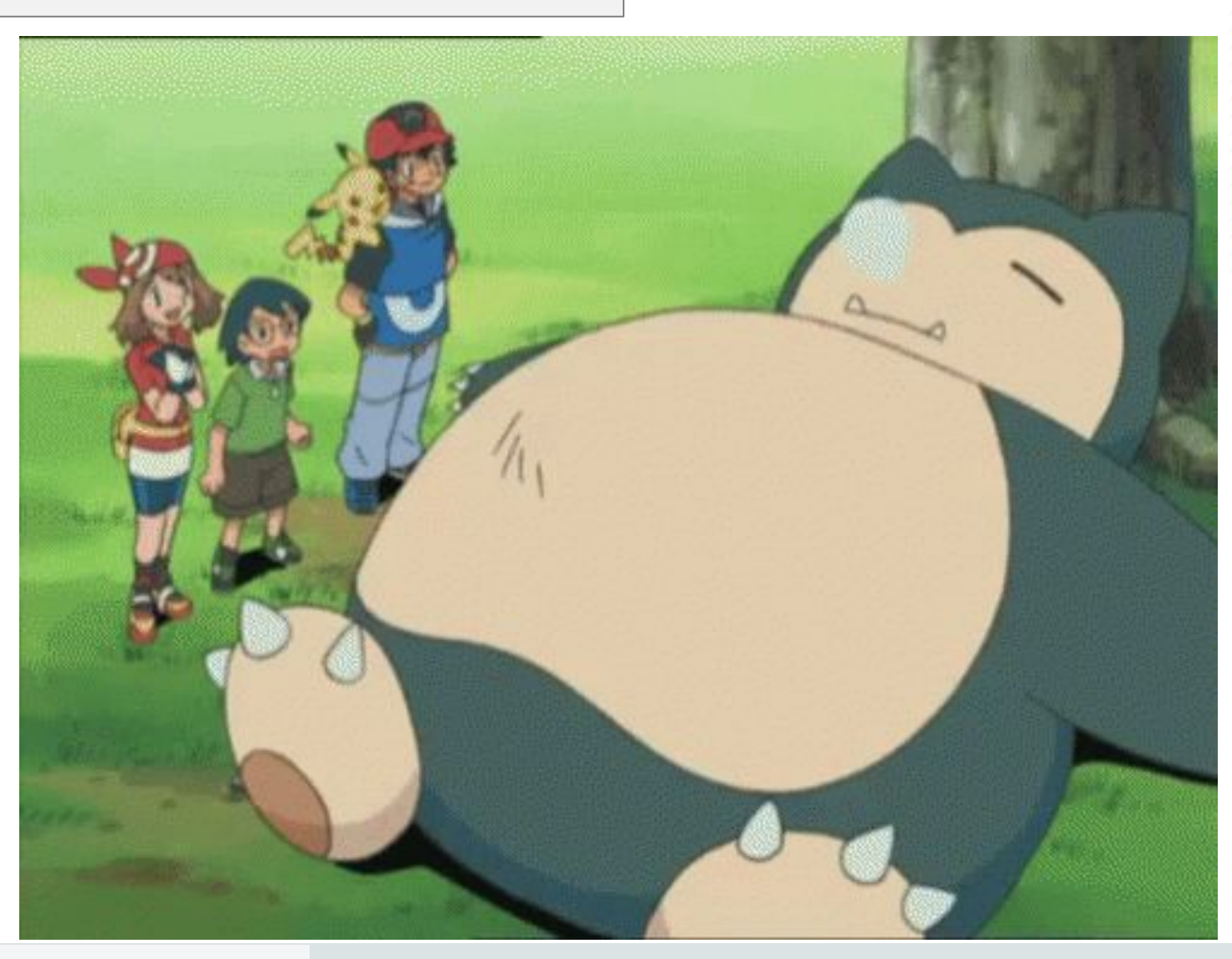

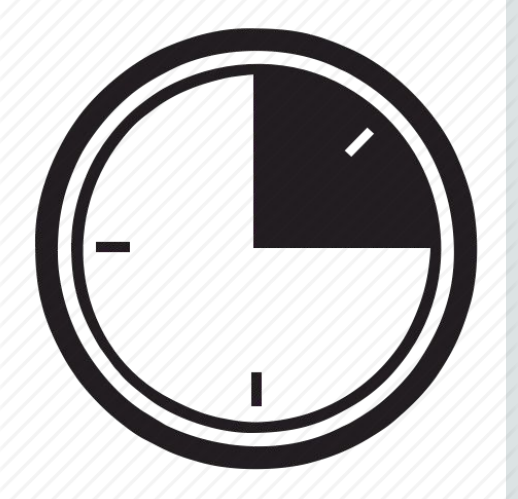

#### Some Pokemon don't sleep at night!

#### Accelerometers let you know orientation

- $\bullet$  X = Left and Right
- $\bullet$  Y = Forward and Backward
- $\bullet$  Z = Up and Down

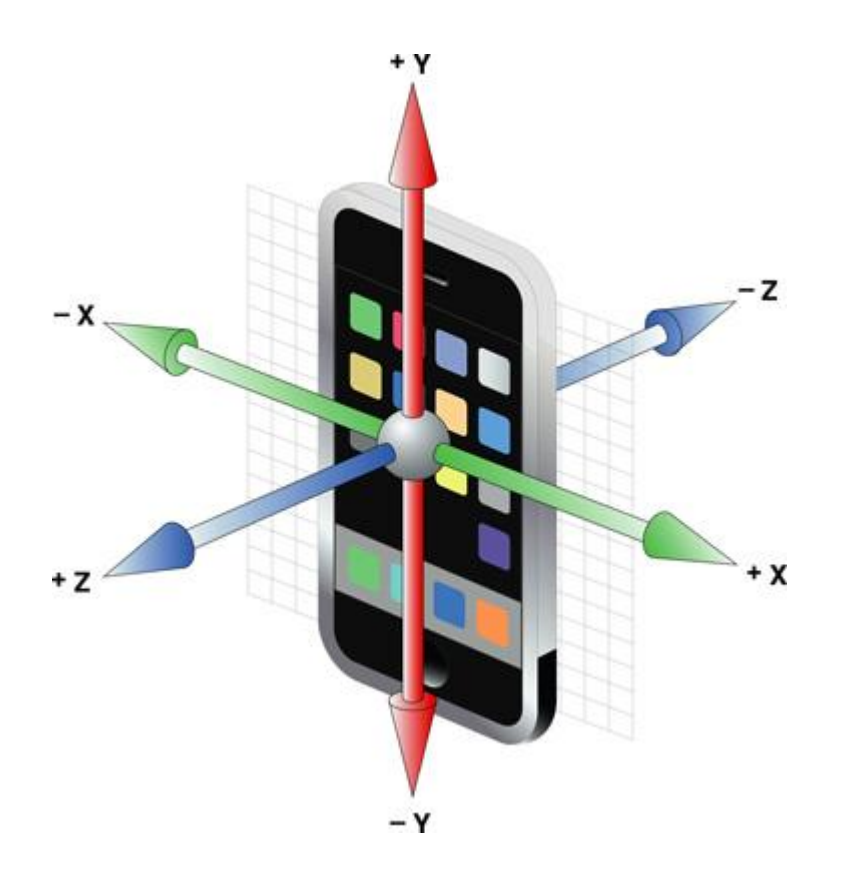

#### Wiring an Accelerometer

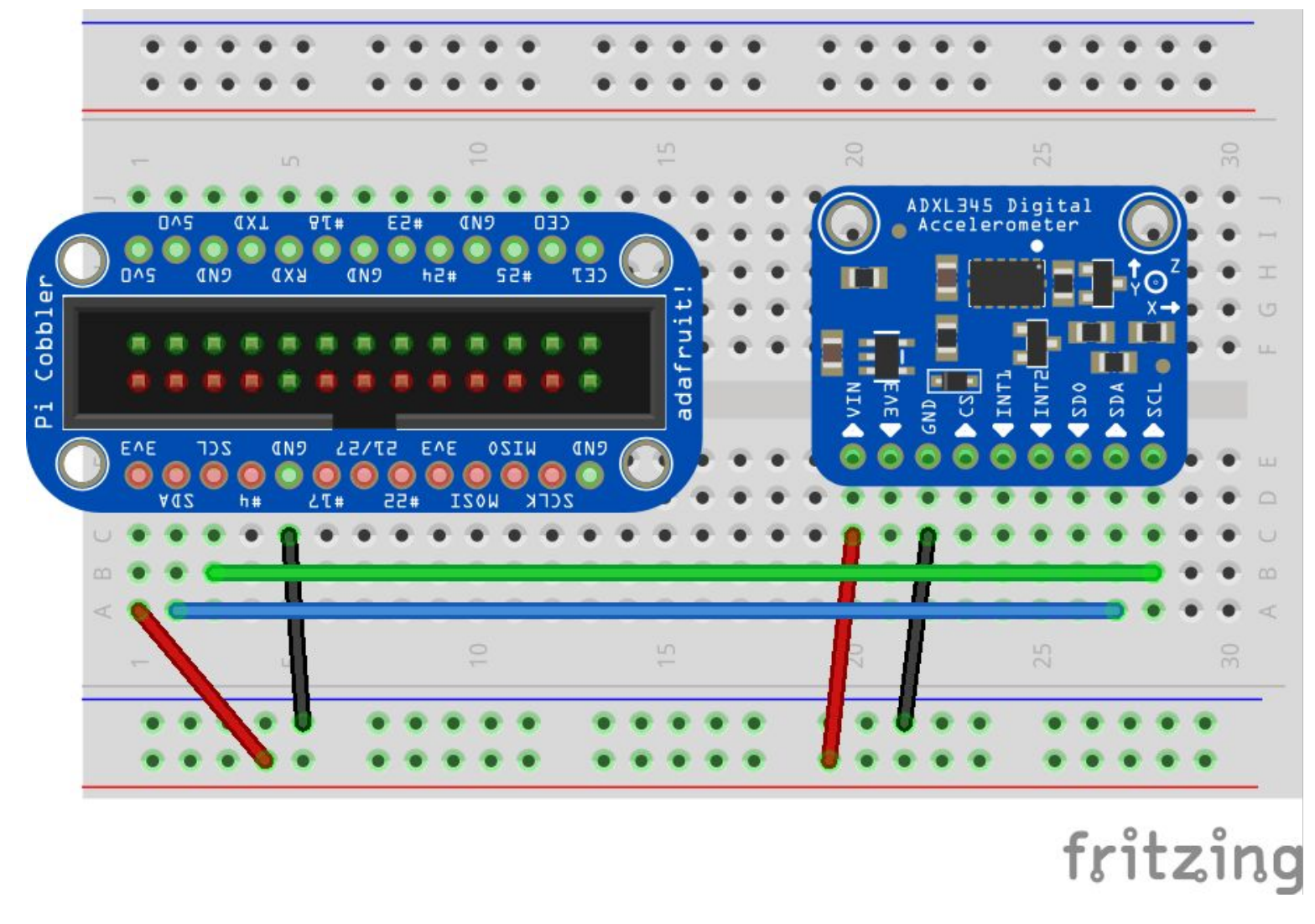

#### Create an earthquake using an accelerometer

```
ADXL345 gyro = new ADXL345(bus);
gyro.init(gyro.X, 4);
lastGyroX = gyro.X.getRawValue();
Timeline accelerometerTimeline = new Timeline(
         new KeyFrame(Duration.seconds(1), actionEvent -> {
   float x = gyro.X.getRawValue();
    if (!Main.earthquake.getValue()) {
        if (Math.abs(x - lastGyroX) > 2000) {
             System.out.println("Earthquake!");
             Main.earthquake();
 }
 }
    lastGyroX = x;}));
```
### Time to catch the stragglers!

# **YOU WINH!!!**

## Thanks for Attending the Workshop!

Cassandra Chin (@cassandraonjava)